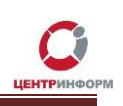

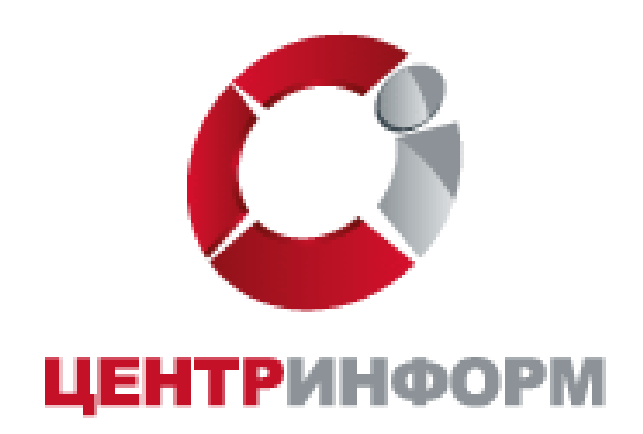

## Руководство пользователя по заказу сертификата КЭП для электронных торгов

## по 223-ФЗ

# Московский филиал АО «ЦентрИнформ»

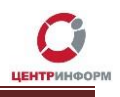

## Оглавление

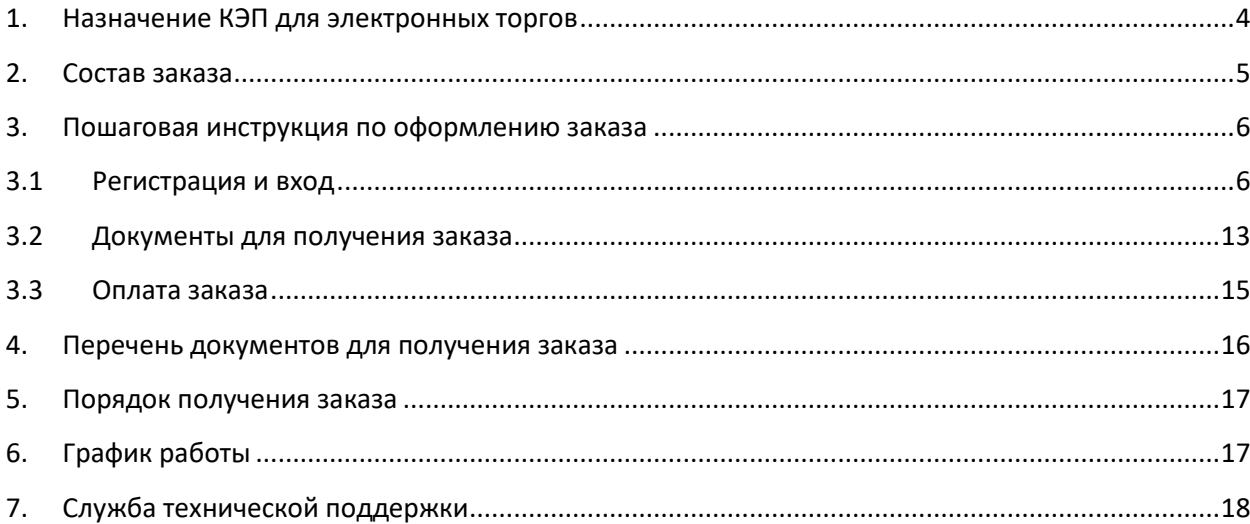

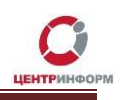

## **Введение**

Сайт <http://r77.center-inform.ru/> является официальным сайтом **Московского филиала АО «ЦентрИнформ»**. На сайте реализована возможность приобретения услуг по направлениям деятельности филиала:

- Декларирование в соответствие с 171-ФЗ;
- Электронная подпись для получения государственных услуг;
- Электронные торги физические лица;
- Фиксация информации в ЕГАИС.

Оформление заказа осуществляется на веб-сайте через личный кабинет. Услуги оказываются на основании договоров публичной оферты.

В результате оформления заказа пользователь получает пакет документов в электронном виде, необходимый для оплаты услуг и получения заказа. Следование пунктам руководства обеспечивает корректное и быстрое формирование заказа и пакета документов.

*В данном руководстве будет рассмотрен единый процесс регистрации и заказ услуги КЭП для электронных торгов по 223-ФЗ.*

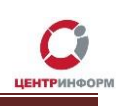

### **1. Назначение КЭП для электронных торгов**

<span id="page-3-0"></span>В данном руководстве рассмотрен процесс регистрации и заказа квалифицированной электронной подписи для торгов по **[Федеральному закону от 18.07.2011](http://estp.ru/upload/content_materials/fz223/doc1.rtf) № 223-ФЗ** "О закупках [товаров, работ, услуг отдельными видами юридических лиц"](http://estp.ru/upload/content_materials/fz223/doc1.rtf).

Федеральный закон от 06.04.2011 N 63-[ФЗ \(ред. от 23.06.2016\) "Об электронной подписи" \(с](http://www.consultant.ru/document/cons_doc_LAW_112701/)  [изм. и доп., вступ. в силу с 31.12.2017\)](http://www.consultant.ru/document/cons_doc_LAW_112701/) регулирует отношения в области использования электронных подписей при совершении гражданско-правовых сделок, оказании государственных и муниципальных услуг, исполнении государственных и муниципальных функций, при совершении иных юридически значимых действий, в том числе в случаях, установленных другими федеральными законами.

Пункт 5 Статьи 3.3 «Конкурентная закупка в электронной форме. Функционирование электронной площадки для целей проведения такой закупки» Федерального закона № 223 гласит, что «Электронные документы участника конкурентной закупки в электронной форме, заказчика, оператора электронной площадки должны быть подписаны усиленной квалифицированной электронной подписью (далее - электронная подпись) лица, имеющего право действовать от имени соответственно участника конкурентной закупки в электронной форме, заказчика, оператора электронной площадки.»

В соответствии с вышеуказанными Федеральными законами, для размещения информации о закупках товаров, работ, услуг, а также при получении любых других государственных услуг, необходимо использование квалифицированной электронной подписи (далее – КЭП). Полный перечень информационных систем, в которых используется квалифицированная электронная подпись опубликован по ссылке [https://r77.center-inform.ru/support/qualified-certificate/.](https://r77.center-inform.ru/support/qualified-certificate/)

**Московский филиал АО "ЦентрИнформ" является аккредитованным Минкомсвязи Удостоверяющим центром по выдаче сертификатов ключей электронной подписи (ЭП).** 

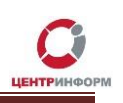

## **2. Состав заказа**

<span id="page-4-0"></span>Услуга по изготовлению Квалифицированного сертификата ключа электронной подписи для электронных торгов по ФЗ-223 включает в себя:

- 1. Непосредственно саму ЭП;
- 2. Предоставление сертифицированного носителя (ruToKen) для размещения закрытого ключа ЭП;

Рутокен чаще всего применяется в качестве носителя закрытого ключа электронной подписи для доступа к различным ресурсам, для электронного документооборота и для дистанционного банковского обслуживания. Рутокен выступает удачной альтернативой традиционным «хранилищам» ключевой информации, таким как дискеты или Flash-диски. В отличие от них пароли и сертификаты пользователя хранятся на Рутокен в защищенной внутренней памяти устройства. Доступ к этим данным возможен только по предъявлению PIN-кода.

3. Предоставление лицензии на СКЗИ КриптоПро 4.0 сроком действия лицензии 1 год;

Программное обеспечение (ПО) «КриптоПро CSP» 4.0 представляет собой криптографическую библиотеку, предназначенную для управления Сертификатами квалифицированной электронной подписи.

Сертификаты КЭП предназначены для подписания/шифрования файлов алкогольных деклараций, участия в электронных торгах и т.д. Список поддерживаемых операционных систем на сайте производителя: [http://www.cryptopro.ru/products/csp/compare.](http://www.cryptopro.ru/products/csp/compare) Срок действия лицензии 1 год.

4. Предоставление годовой технической поддержки по телефону горячей линии **+7 (495) 640-31-21**.

В годовую техническую поддержку Московским филиалом АО «ЦентрИнформ» входит предоставление консультаций по следующим вопросам:

- Процедура установки программного обеспечения «КриптоПро»;
- Процедура установки сертификатов закрытого и открытого ключей.

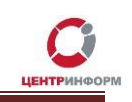

## <span id="page-5-0"></span>**3. Пошаговая инструкция по оформлению заказа**

## **3.1 Регистрация и вход**

<span id="page-5-1"></span>Для возможности заказа услуг на сайте <https://r77.center-inform.ru/> необходимо пройти процесс регистрации. Для этого, кликните на **«ВХОД»** (Рис.1):

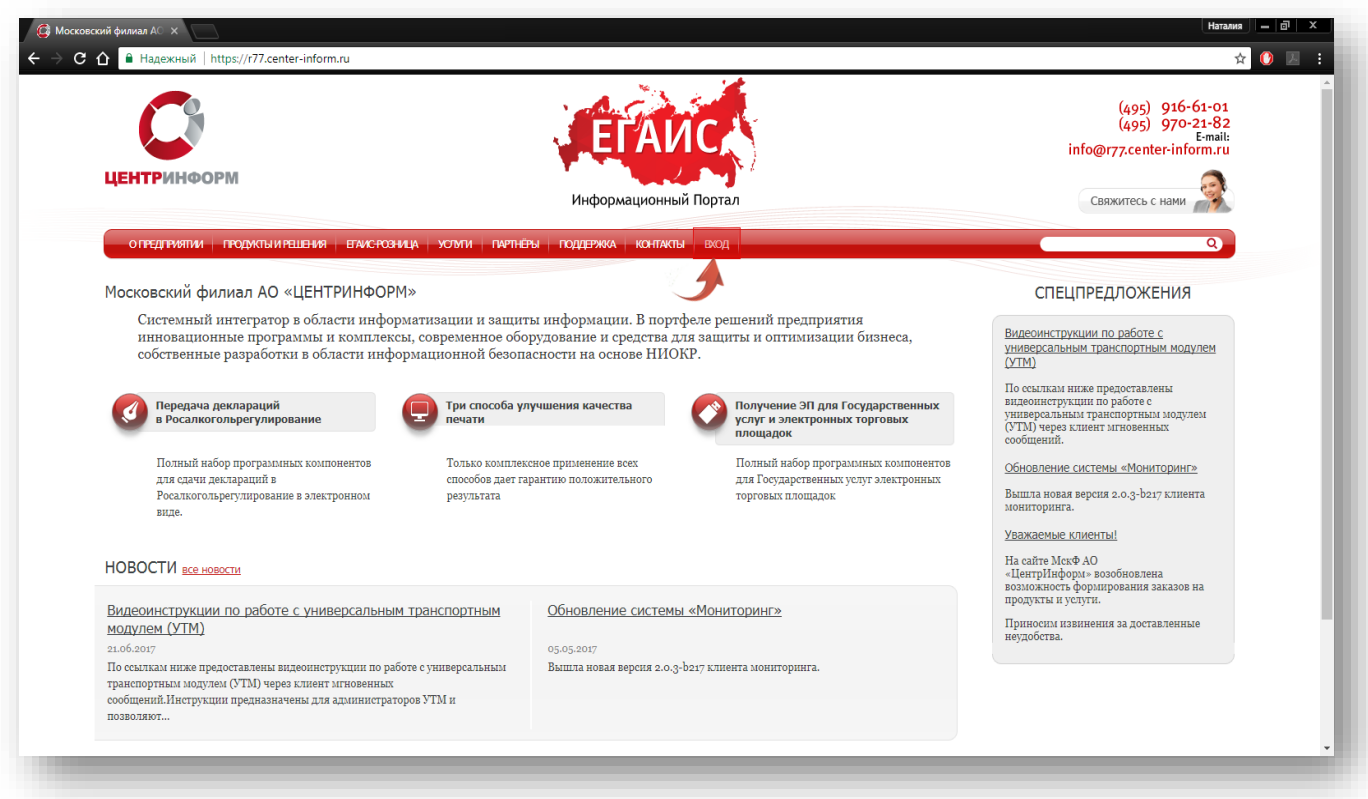

Рис.1

Для входа в уже существующую учетную запись личного кабинета, необходимо пройти авторизацию, для этого введите логин и пароль и кликните **«ВОЙТИ»** (Рис.2):

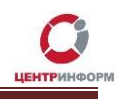

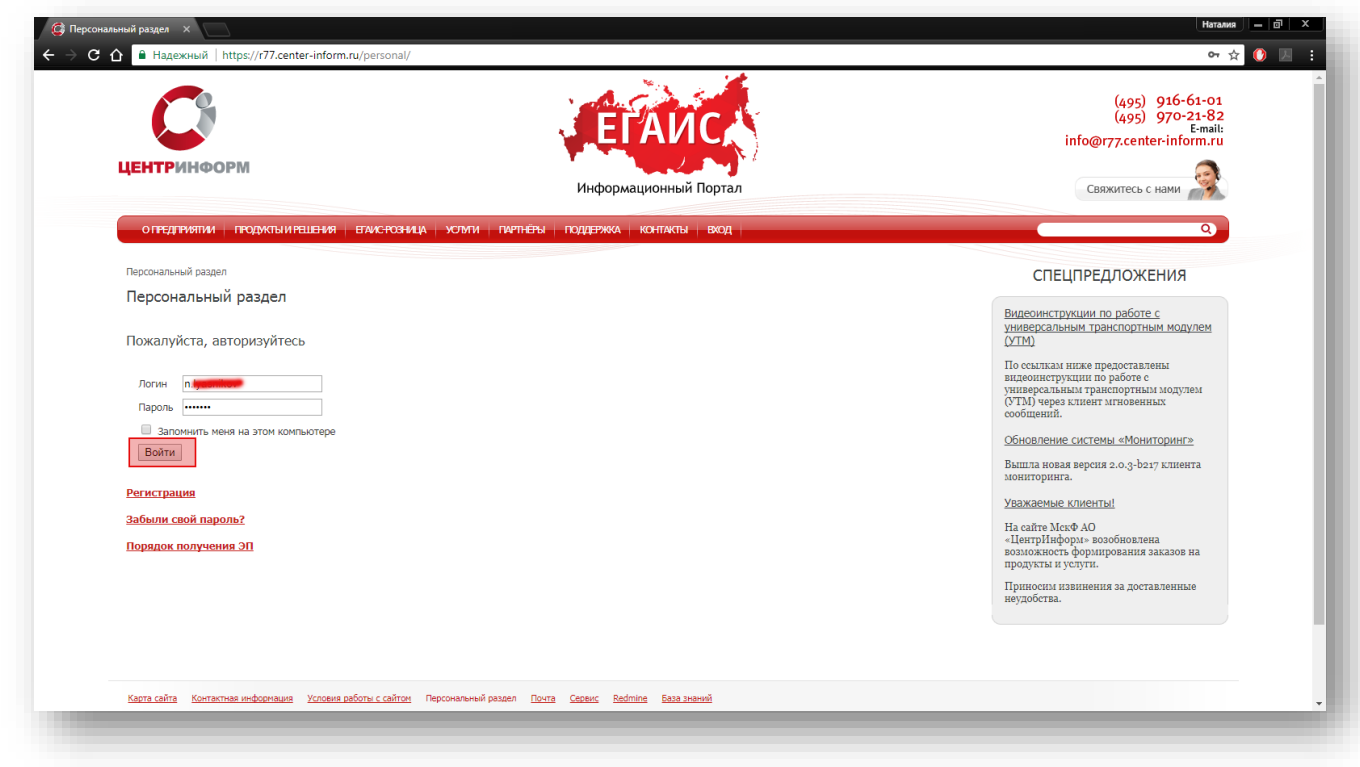

Рис.2

В случае, если ранее регистрация не производилась, необходимо пройти регистрацию, для этого нажмите кнопку «**РЕГИСТРАЦИЯ**» (Рис.3):

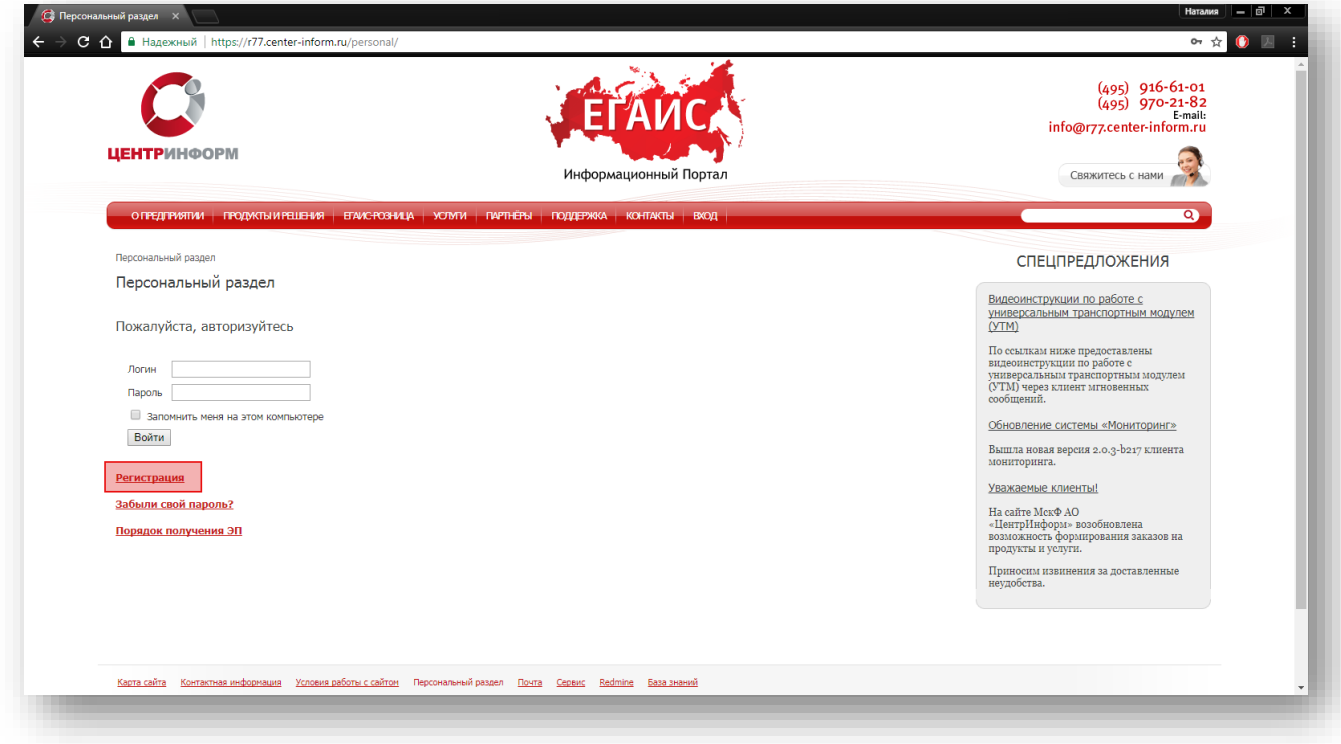

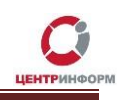

#### Рис. 3

На странице регистрации необходимо ввести запрашиваемые данные. На основе введенных данных в дальнейшем будет формироваться документация. Вся указываемая информация должна быть достоверна. После заполнения всех полей нажмите «**ЗАРЕГИСТРИРОВАТЬСЯ**» (Рис.4):

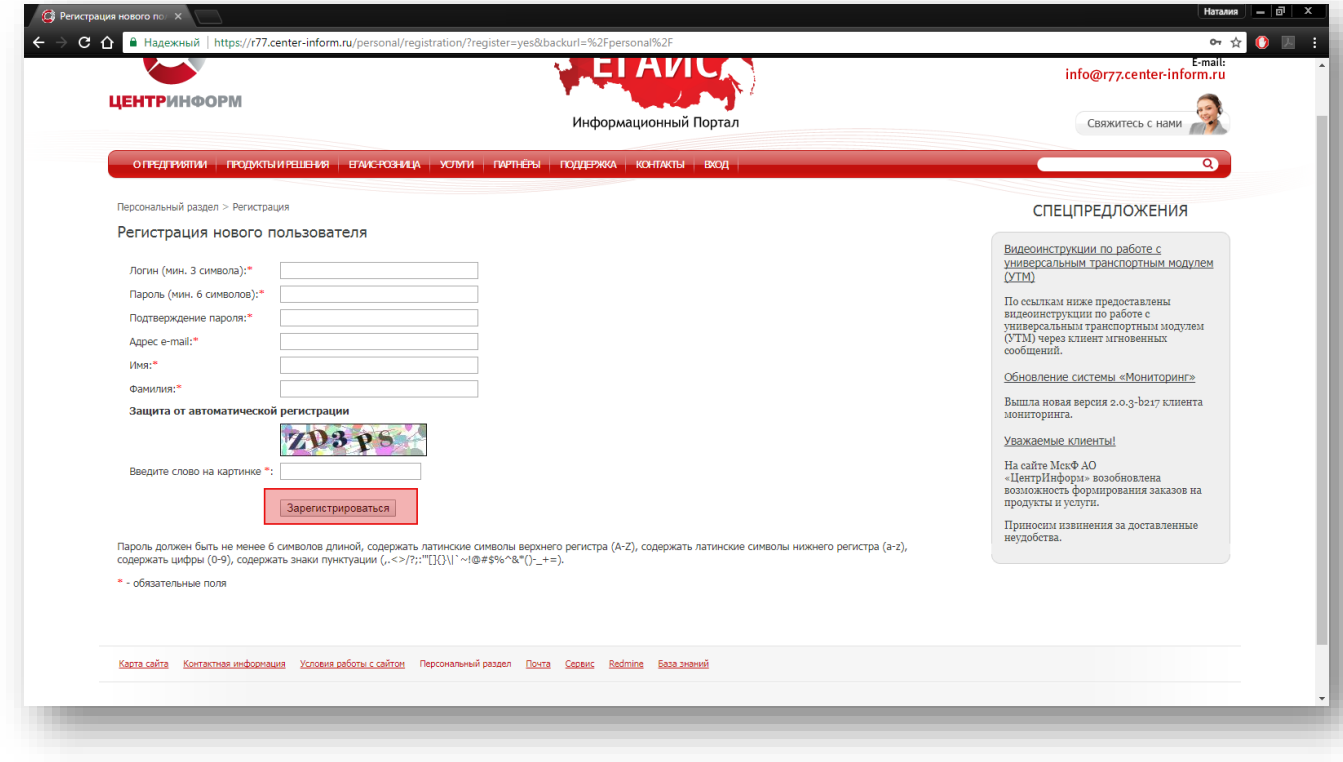

Рис. 4

После входа в личный кабинет станет доступен **«Персональный раздел»,** в котором Вы сможете оформлять заказы.

#### Для оформления заказа необходимо выполнить следующие действия:

• В персональном разделе нажать на ссылку **«СДЕЛАТЬ НОВЫЙ ЗАКАЗ»** (Рис.5):

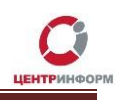

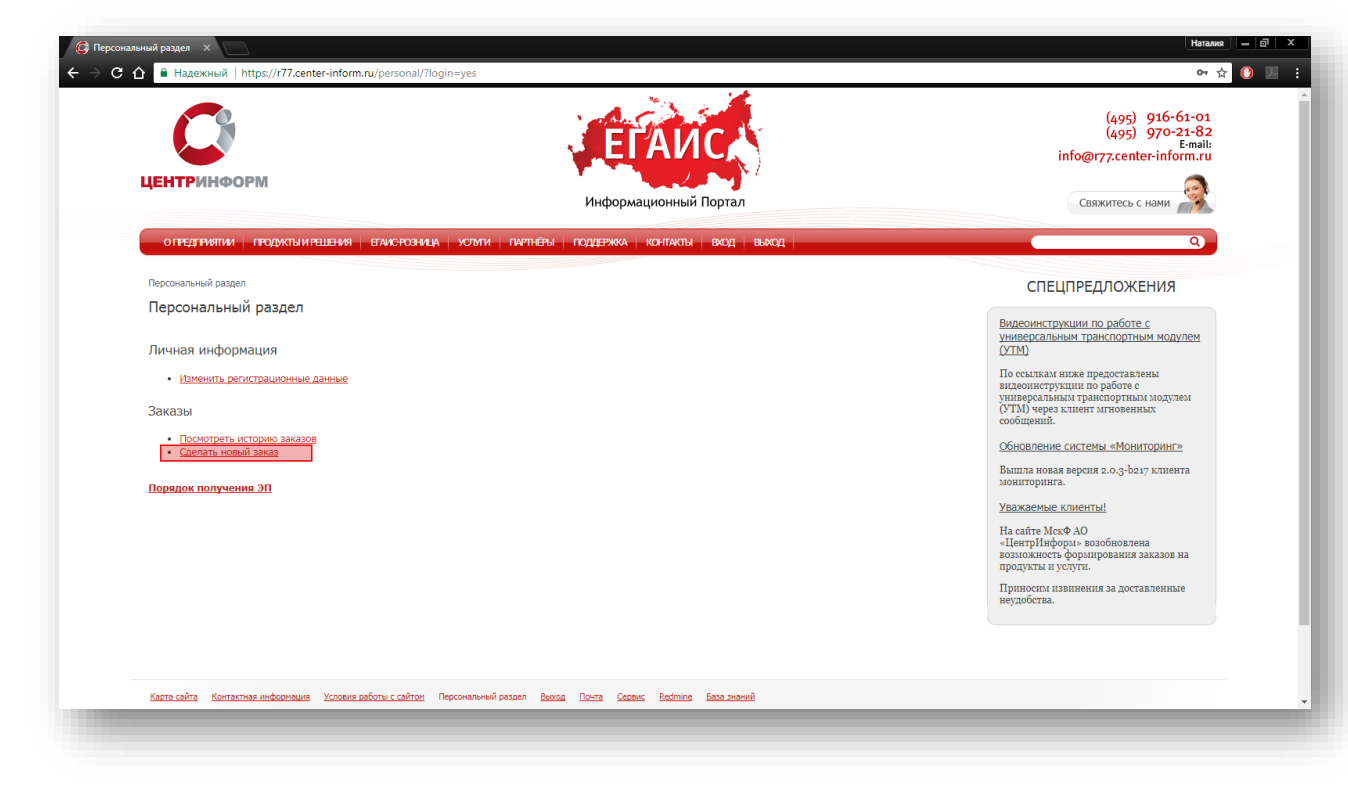

Рис.5

• Ознакомиться и принять условия публичной оферты (Рис.6):

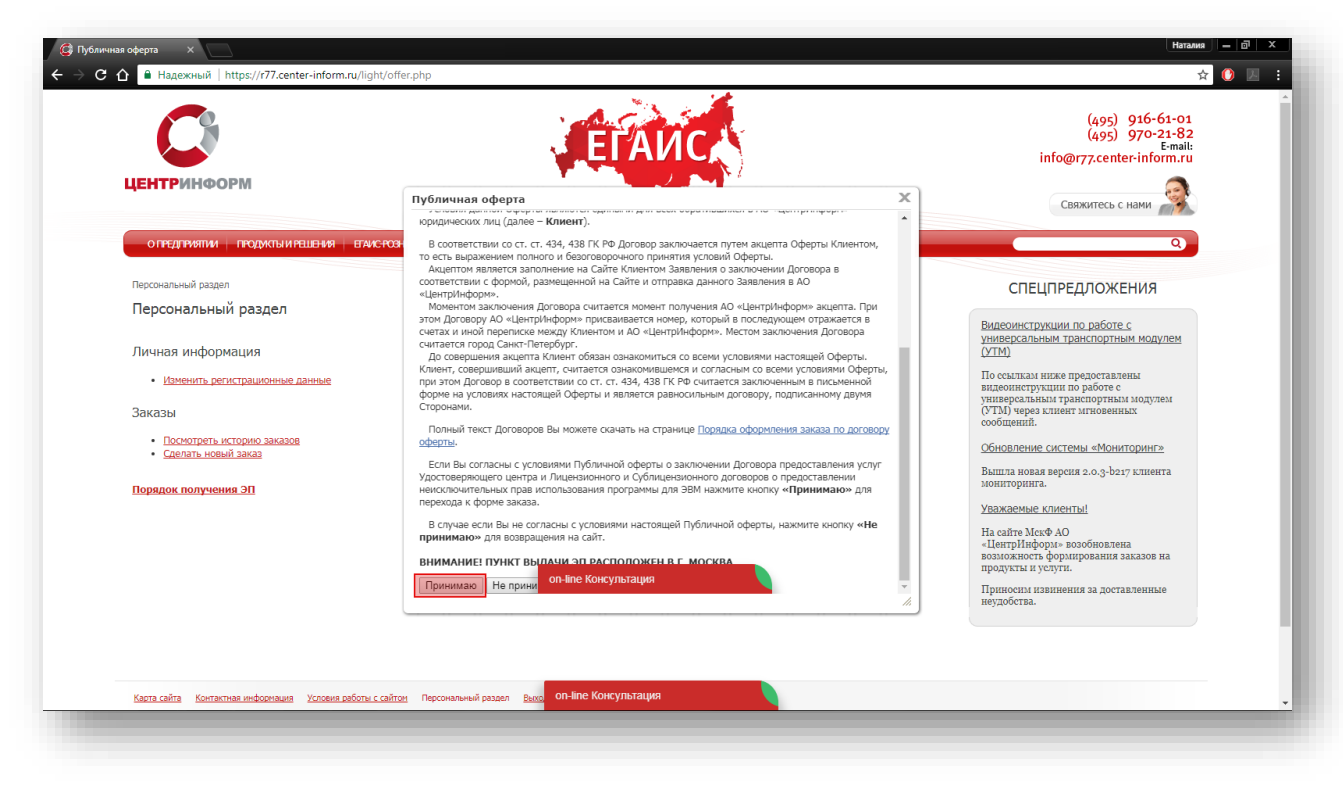

Рис.6

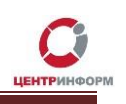

• Выбрать необходимое Вам направление деятельности и нажать кнопку **«ПРОДОЛЖИТЬ»** (Рис.7):

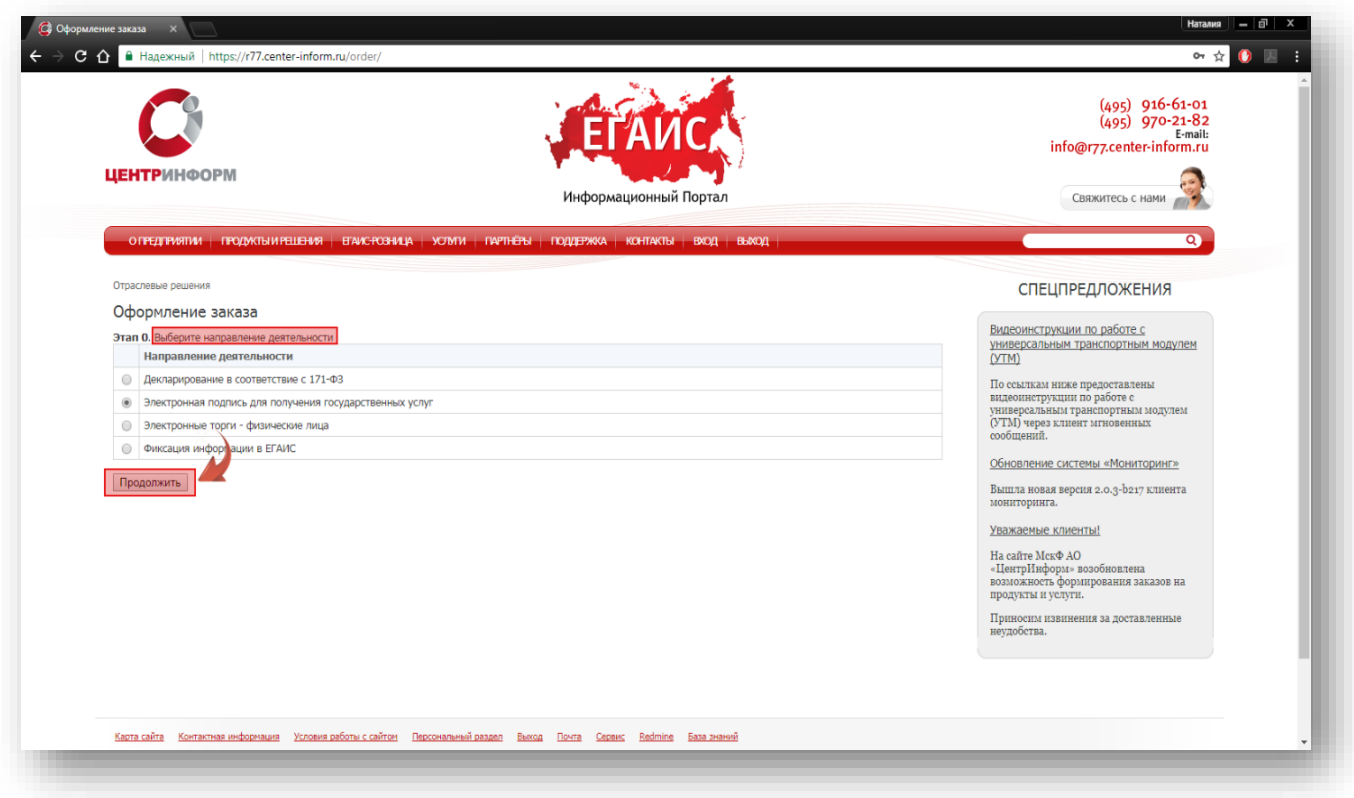

Рис.7

• На странице выбора компонентов выберите необходимую Вам услугу и кликните **«ПРОДОЛЖИТЬ»** (Рис.8):

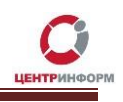

|   | <b>ЦЕНТР</b> ИНФОРМ                                                                                                    | Информационный Портал |           | $(495)$ 640-31-21<br>$(495)$ 970-21-82<br>E-mail:<br>info@r77.center-inform.ru<br>Свяжитесь с нами |
|---|----------------------------------------------------------------------------------------------------|-----------------------|-----------|----------------------------------------------------------------------------------------------------|
|   | О ПРЕДПРИЯТИИ ПРОДУКТЫИ РЕШЕНИЯ БРАКСРОЗНИЦА УСЛУГИ ПАРТНЕРЫ ПОДДЕРЖКА КОНТАКТЫ ВХОД ВЫХОД                                      |                       |           |                                                                                                    |
|   | Отраслевые решения.<br>Оформление заказа. Электронная подпись для получения государственных услуг.<br>Этап 1. Выбор компонентов |                       |           | СПЕЦПРЕДЛОЖЕНИЯ<br>Видеоинструкции по работе с<br>универсальным транспортным модулем               |
|   | Наименование                                                                                                    | Цена (руб.)           | Описание  | (YTM)                                                                                              |
|   | Работы по изготовлению квалифицированного сертификата ключа ЭП                                                                  | 2000                  | Подробнее | По ссылкам ниже предоставлены<br>видеоинструкции по работе с                                       |
|   | Работы по изготовлению квалифицированного сертификата ключа ЭП для электронных торгов по 44-ФЗ                                  | 4500                  | Подробнее | универсальным транспортным модулем<br>(УТМ) через клиент мгновенных                                |
|   | • Работы по изготовлению Квалифицированного сертификата ключа ЭП ОЛ АБОНЕНТА для электронных торгов по 223-ФЗ                   | 4500                  | Подробнее | сообщений.                                                                                         |
|   | □ Ключевой носитель РУТОКЕН ЭЦП 2.0 64КБ                                                                                        | 2300                  | Подробнее | Обновление системы «Мониторинг»                                                                    |
|   | Ключевой носитель JaCarta SE PKI/ГОСТ                                                                                           | 2300                  | Подробнее | Вышла новая версия 2.0.3-b217 клиента                                                              |
|   | Ключевой носитель РУТОКЕН ндвЗ З2КБ                                                                                             | 1500                  | Подробнее | мониторинга.                                                                                       |
|   | □ Лицензия на право использования СКЗИ "КриптоПро СSP" версии 3.9 на одном рабочем месте (бессрочная)                           | 2898                  | Подробнее | Уважаемые клиенты!                                                                                 |
| п | Лицензия на СКЗИ "КриптоПро СSP" версии 4.0 (годовая)                                                                           | 840                   | Подробнее | На сайте МскФ АО<br>«ЦентрИнформ» возобновлена                                                     |
|   | Работы по изготовлению квалифицированного сертификата ключа ЭП, включая ключевой носитель JaCarta SE PKI ГОСТ                   | 4300                  | Подробнее | возможность формирования заказов на<br>продукты и услуги.                                          |
| □ | Внеплановая замена сертификата ключа подписи                                                                                    | Договорная            | Подробнее | Приносим извинения за доставленные                                                                 |
|   | Внеплановая замена сертификата ключа подписи 44-ФЗ                                                                              | Договорная            | Подробнее | неудобства.                                                                                        |
|   | Выбрано на сумму: 4500 рублей                                                                                                   |                       |           |                                                                                                    |
|   | Вернуться Продолжить                                                                                                    |                       |           |                                                                                                    |

Рис.8

• На следующей странице Вам будет предложено проверить и, при необходимости, отредактировать Ваши регистрационные данные, а также добавить банковские реквизиты и данные доверенного лица. После корректного заполнения необходимо ознакомиться и принять *«Соглашение о предоставлении и использовании персональных данных»,* и нажать кнопку **«ПРОДОЛЖИТЬ»** (Рис.9):

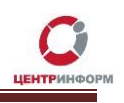

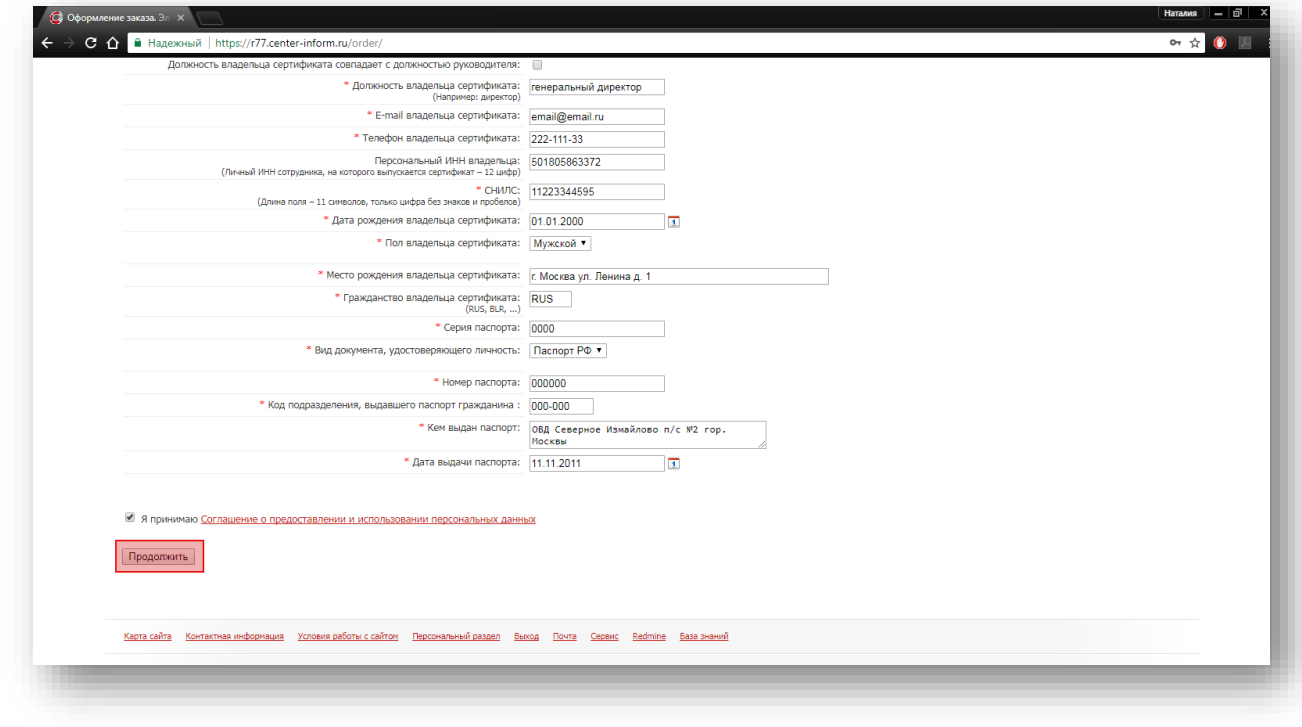

Рис.9

• На следующем этапе кликните **«Подтвердить выбранные позиции для заказа»** (Рис.10)**:**

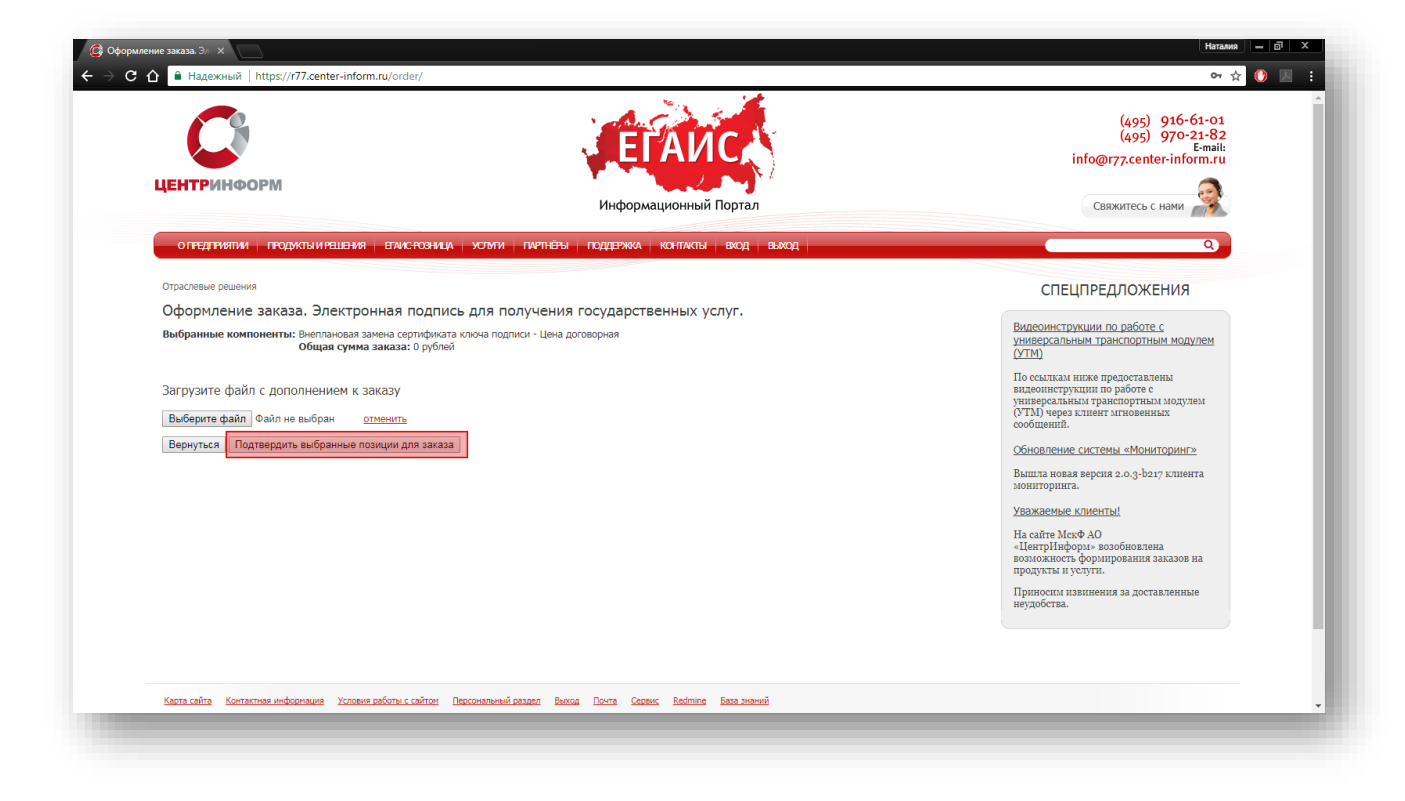

Рис.10

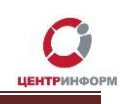

## 3.2 Документы для получения заказа

<span id="page-12-0"></span>После подтверждения Ваш заказ будет сформирован и на указанную в регистрационных данных почту будет выслан полный перечень документов для получения заказа, включая счет на оплату. Заказу присвоится номер.

Для перехода к подробной информации о заказе и просмотра перечня документов кликните **«Посмотреть / распечатать документы»** (Рис.11):

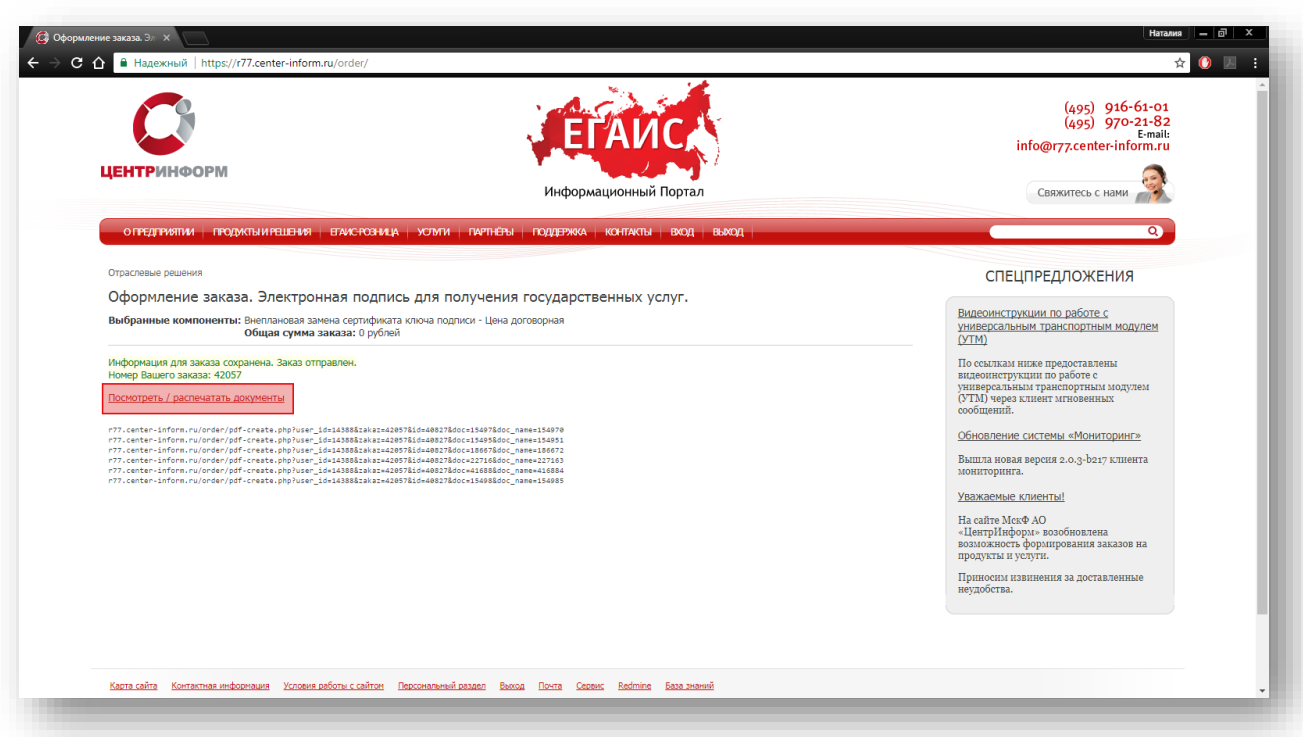

Рис.11

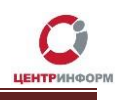

#### С полным перечнем необходимых для получения заказа документов Вы можете ознакомиться на странице заказа (пример на рис.12):

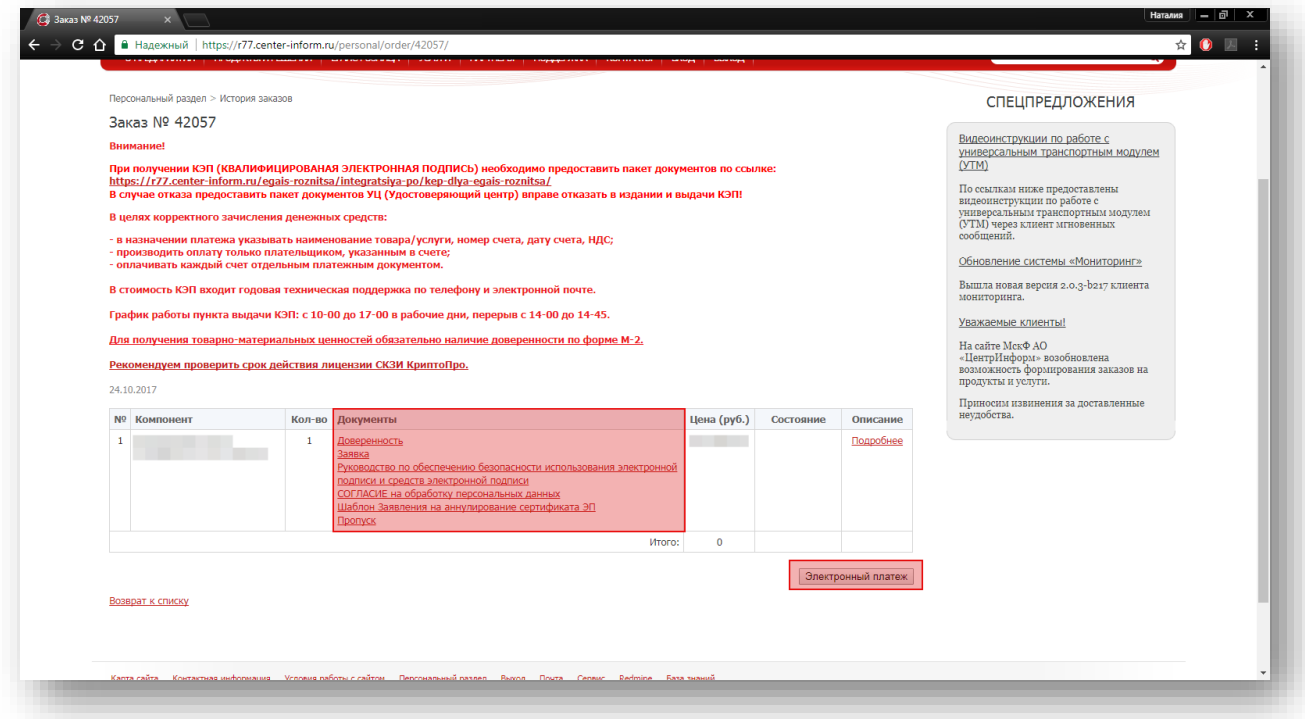

Рис.12

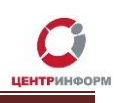

## **3.3 Оплата заказа**

<span id="page-14-0"></span>Счет на оплату отправляется на почту, а также доступен для скачивания в перечне документов по заказу. После оплаты счета, признак оплаты можно посмотреть в истории заказа не ранее, чем через 2 рабочих дня после оплаты.

Счет должен быть оплачен именно той организацией, чьи реквизиты указаны в заказе.

Если головная организация оплачивает счет для подразделений (т.е. ИНН плательщика совпадает с ИНН в заказе, а КПП отличается), то в назначении платежа необходимо указать КПП тех подразделений, которым будут оказываться услуги или реализовываться товары. Если в назначении платежа КПП не указаны, то необходимо написать письмо на уточнение назначения платежа. В письме должны быть указаны КПП подразделений, за которые головная организация производит оплату.

Чтобы получить образец письма на уточнение назначения платежа, обратитесь в поддержку АО «ЦентрИнформ» по адресу **info@r77.center-inform.ru.** Скан-копию письма отправьте на этот же адрес, в теме укажите № заказа/счета. Если письмо составлено верно, средства будут зачислены.

Также предусмотрена возможность оплаты счета с помощью банковской карты, для этого необходимо воспользоваться кнопкой **«Электронный платеж»** (Рис.12) и заполнить форму.

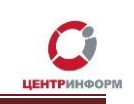

## **4. Перечень документов для получения заказа**

#### Для юридических лиц:

<span id="page-15-0"></span>1. СНИЛС (страховой номер индивидуального лицевого счета) лица, на чье имя изготавливается сертификат ключа ЭП – Копия, заверенная руководителем организации и печатью.

В случае утери или сдачи на замену СНИЛС лица, на чье имя изготавливается Квалифицированный сертификат, необходимо предоставить письмо о подтверждении СНИЛС [скачать на сайте](http://egais.center-inform.ru/upload/pics/SNILS.doc);

2. Свидетельство о постановке на учет (ИНН) – Копия, заверенная налоговым органом, или нотариальная копия, или копия, заверенная организацией;

3. Свидетельство о государственной регистрации (ОГРН) - Копия, заверенная налоговым органом, или нотариальная копия, или копия, заверенная организацией;

4. Паспорт лица, на чье имя изготавливается сертификат ключа ЭП – Копия 2-ой, 3-ей страниц и страницы с местом регистрации.

#### Если в качестве владельца сертификата ключа ЭП выступает не руководитель организации, указанный в выписке из ЕГРЮЛ, а доверенное лицо, то дополнительно представляются:

1. Доверенность на доверенное лицо на право выступать в качестве владельца сертификата ключа ЭП (скачать [бланк доверенности](http://r77.center-inform.ru/ca/Doverennost_63_FZ.zip) можно по ссылке [http://r77.center](http://r77.center-inform.ru/ca/Doverennost_63_FZ.zip)inform.ru/ca/Doverennost 63 FZ.zip).

#### Если сертификат ключа ЭП получает не лицо, указанное в сертификате, а его доверенное лицо, то дополнительно представляются:

1. Доверенность доверенного лица на получение сертификата (скачать [бланк доверенности](http://r77.center-inform.ru/ca/Doverennost_63_FZ.zip) можно по ссылке [http://r77.center-inform.ru/ca/Doverennost\\_63\\_FZ.zip\)](http://r77.center-inform.ru/ca/Doverennost_63_FZ.zip);

2. Паспорт лица, чье имя указывается в сертификате ЭП - Копия, собственноручно заверенная владельцем ЭП и печатью организации (не более 3-х дневной давности), 2-ой, 3-ей страниц и страницы с отметкой о регистрации;

3. Паспорт доверенного лица - Копия 2-ой, 3-ей страниц и страницы с отметкой о регистрации.

#### Для индивидуальных предпринимателей:

1. СНИЛС (страховой номер индивидуального лицевого счета) лица, на чье имя изготавливается сертификат ключа ЭП – Копия, заверенная собственноручно, печать (если имеется).

Руководство пользователя. В пользователя и пользователя и пользователя и пользователя и пользователя и пользователя

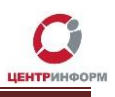

В случае утери или сдачи на замену СНИЛС лица, на чье имя изготавливается Квалифицированный сертификат, необходимо предоставить письмо-справку из пенсионного фонда о подтверждении СНИЛС;

2. Свидетельство о постановке на учет (ИНН) ИП – Копия, заверенная налоговым органом, или нотариальная копия, или копия, заверенная печатью индивидуального предпринимателя (если имеется);

3. Свидетельство о государственной регистрации ИП (ОГРНИП) - Копия, заверенная налоговым органом, или нотариальная копия, или копия, заверенная печатью индивидуального предпринимателя (если имеется);

4. Паспорт лица, чье имя указывается в сертификате ЭП – Копия 2-ой, 3-ей страниц и страницы с отметкой о регистрации.

ВНИМАНИЕ Индивидуальным Предпринимателям: Сертификат ключа ЭП получает *ТОЛЬКО* лицо, на которого оформлен Сертификат ключа ЭП.

Обратите внимание! Удостоверяющий центр (далее УЦ) вправе отказать в выдаче ЭП, если предоставлен комплект документов, не соответствующий списку. УЦ осуществляет сверку сведений, представленных заявителем, с данными, указанными в выписке из ЕГРЮЛ/ЕГРИП на портале <https://egrul.nalog.ru/> и, в случае их расхождения, отказывает заявителю в выдаче ЭП (п. 2.3 ст.18 №63-ФЗ от 06.04.2011 г.). Рекомендуем перед посещением УЦ произвести проверку данных в выписке из ЕГРЮЛ/ЕГРИП на портале <https://egrul.nalog.ru/>, и в случае выявления расхождений обратиться в ФНС для внесения изменений.

## **5. Порядок получения заказа**

<span id="page-16-0"></span>Со всем перечнем документов из заказа и с перечнем документов, необходимых для получения, а также учредительными документами, необходимо подъехать в офис Московского филиала АО «ЦентрИнформ», по адресу: 117105, г. Москва, Варшавское ш., д. 37А, каб.101.

## **6. График работы**

<span id="page-16-1"></span>Время работы отдела выдачи: ПН – ПТ: с 10:00 до 17:00 обед: с 14:00 до 14:45 СБ, ВС, праздничные дни – выходной. Если организация находится не в Москве, рекомендуем уточнить порядок получения заказа и предоставления необходимых документов в службе технической поддержки.

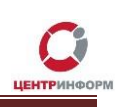

## **7. Служба технической поддержки**

- <span id="page-17-0"></span>• Городской телефон **+7 (495) 640-31-21**
- E-mail: info@r77.center-inform.ru
- По вопросам работы сайта и оформления заказов «онлайн консультант» на сайте.

Обращаем Ваше внимание, что в отдельные периоды времени наблюдается повышенная нагрузка на телефонную линию, в связи с чем, возможны затруднения в дозвоне до специалистов. В эти периоды рекомендуем оформлять обращения по электронной почте. В письме необходимо указать название организации, ИНН, КПП, изложить вопрос и, в случае необходимости – указать контактный телефон для обратной связи. Время обработки электронных писем – до 30 минут.

Время работы: с 9:00 до 17:45 - ежедневно, за исключением выходных и праздничных дней.